## **Anleitung Handhabung des Mitgliederbereiches**

## Anmelden: Schießen -> Schützen intern Email-Adresse + PWD

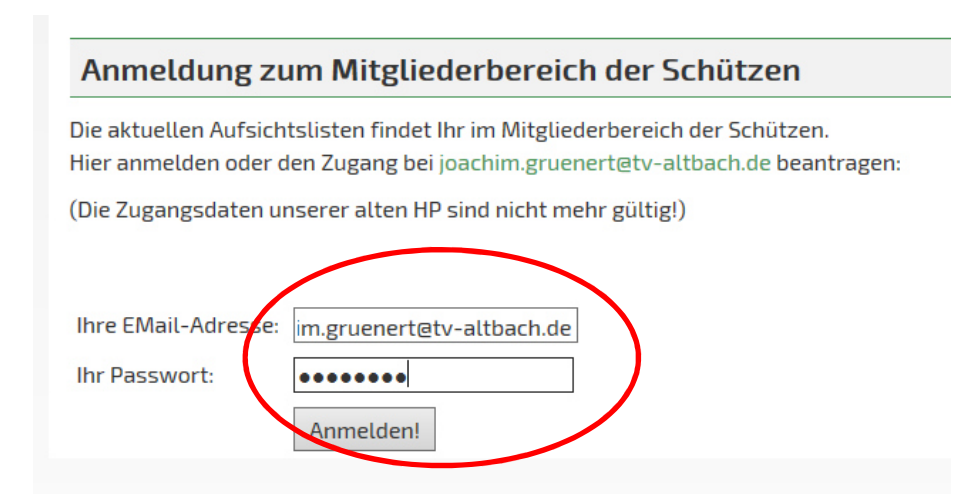

Nochmal auf Schützen gehen, es erscheint ein neuer Reiter Schießen -> Mitgliederbereich

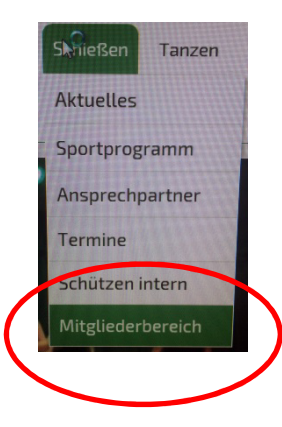

## Abmelden nicht vergessen!!! Wieder auf Schützen -> Schützen intern

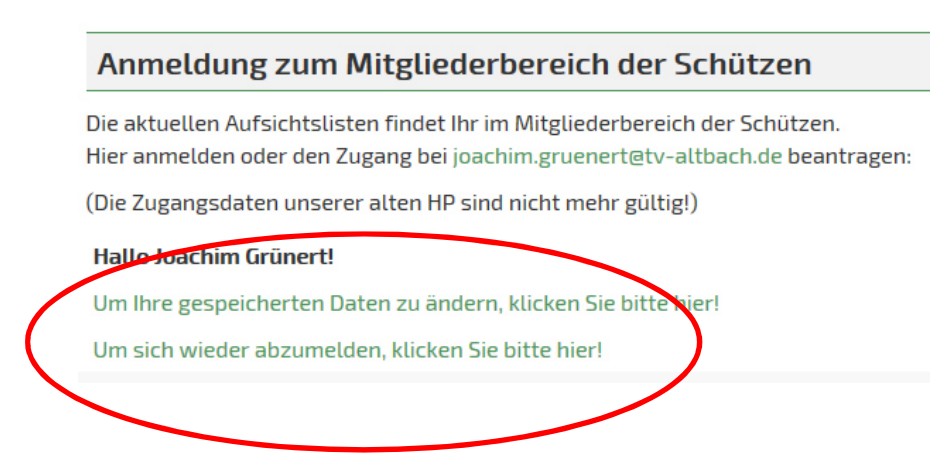